# **PERANCANGAN APLIKASI INVENTARIS BARANG BERBASIS DESKTOP PADA KOPERASI SIMPAN PINJAM CU. DAMAI SEJAHTERA MEDAN**

### JEFRY SAMMER BAENE Komputerisasi Akuntansi Politeknik Unggul LP3M

## **ABSTRAK**

*Koperasi Simpan Pinjam CU Damai Sejahtera Medan merupakan perusahaan yang bergerak pada bidang keuangan, khussusnya simpan pinjam. Dalam menjalankan usahanya diperlukan jumlah staff yang memadai dan inventaris kantor yang cukup akan mendorong kualitas pelayanan terhadap pelanggan. Untuk tertibnya penggunaan inventaris kantor, diperlukan manajemen yang baik agar tingkat persediaan dan kebutuhan dapat berjalan seimbang. Dalam hal ini diperluan pencatatan yang terdokumentasi dengan baik. Berkenaan dengan itu maka penulis merancang aplikasi pemakaian inventaris barang. Perancangan Aplikasi Inventaris barang ini dibangun dengan menggunakan bahasa pemrograman Microsoft Visual Basic 2010 dengan databasenya dari Microsoft Access 2010 serta laporannya dengan menggunakan Crystal Report. Untuk memudahkan perancangan maka diawali dengan survei ke lokasi penelitian di CU Damai Sejahtera Medan dan selanjutnya perancangan Diagram Context, Data Flow Diagram, pembuatan Database, pembuatan ERD, pembuatan interface sistem, pembuatan flowchart. Pada akhirnya adalah dengan mengimplementasikan ke dalam penggunaan data yang ada di CU Karya Mandiri tentang penggunaan inventaris barang.*

#### *Kata Kunci : Perancangan, Inventaris, Visual Basic, Access*

### **PENDAHULUAN**

Koperasi Simpan Pinjam CU. Damai Sejahtera Medan merupakan koperasi yang bergerak pada bidang jasa keuangan. CU yang berarti Credit Union. Sehingga koperasi CU Damai Sejahtera merupakan sebuah koperasi yang bergerak pada simpan pinjam. Koperasi ini berdiri sejak 27 April 2004, dan mempunyai Kantor Pusat di Jl. SM. Raja Km. 10 / Jl. Dame No. 12 A Medan Amplas 20148 Provinsi Sumatera Utara dan Kantor Pelayanan Jl. Ngumban Surbakti No. 61 LK. IV Medan.

Untuk operasional kegiatan koperasi membutuhkan staff / karyawan yang cukup agar pelayanan terhadap pelanggan menjadi baik. Disamping itu juga dibutuhkan peralatan yang memadai (dalam hal ini adalah inventaris kantor). Manajemen pengelolaan inventaris kantor yang baik akan memudahkan pengawasan dan pencatatan. Selama ini koperasi CU. Damai Sejahtera melakukan pencatatan dan pengelolaan inventaris masih menggunakan semi manual, yaitu dengan mencatat semua inventaris baik pengadaan ataupun pemakaian ke dalam aplikasi Excel. Yang menjadi masalah adalah dalam hal pencarian inventaris barang

jika dibutuhkan, terutama saat membuat laporan pemakaian dan pengadaan inventaris barang.

Kendala yang dihadapi pada manjemen pengelolaan inventaris barang di CU. Damai Sejahtera, karena proses pencatatan masih semi manual yaitu dengan menggunakan aplikasi Excel. Untuk mengatasi hal tersebut penulis akan membangun sebuah aplikasi yang berbasis Desktop. Aplikasi yang dibangun merupakan aplikasi inventaris barang dengan mengggunakan bahasa pemrograman Visual Basic dan databasenya dari Access.

## **HASIL DAN PEMBAHASAN**

#### **Analisis Data dan Perancangan Aplikasi**

Analisa merupakan cara untuk menganalisa permasalahan berdasarkan data yang telah diperoleh dari hasil studi lapangan. Sedangkan perencanaan aplikasi merupakan langkah yang harus ditempuh untuk menyajikan sebuah aplikasi agar dapat terorganisir dengan baik dan jelas.

Analisis dalam inventaris barang CU Damai Sejahtera Medan untuk dibuat kedalam aplikasi dilakukan dengan langkah-langkah sebagai berikut :

- 1. Pendataan inventarus CU Damai Sejahtera Medan.
- 2. Pendataan petugas yang melakukan.
- 3. Pendataan pengadaan inventaris CU Damai Sejahtera Medan.
- 4. Pelayanan pemakaian inventaris CU Damai Sejahtera Medan

#### **4.1.1 Diagram Konteks**

Setelah menganalis alur kejadian pada inventaris pengadaan inventaris CU Damai Sejahtera Medan maka dibuat kedalam diagram konteks. Diagram konteks di buat untuk dapat mengetahui entitas-entitas yang berhubungan

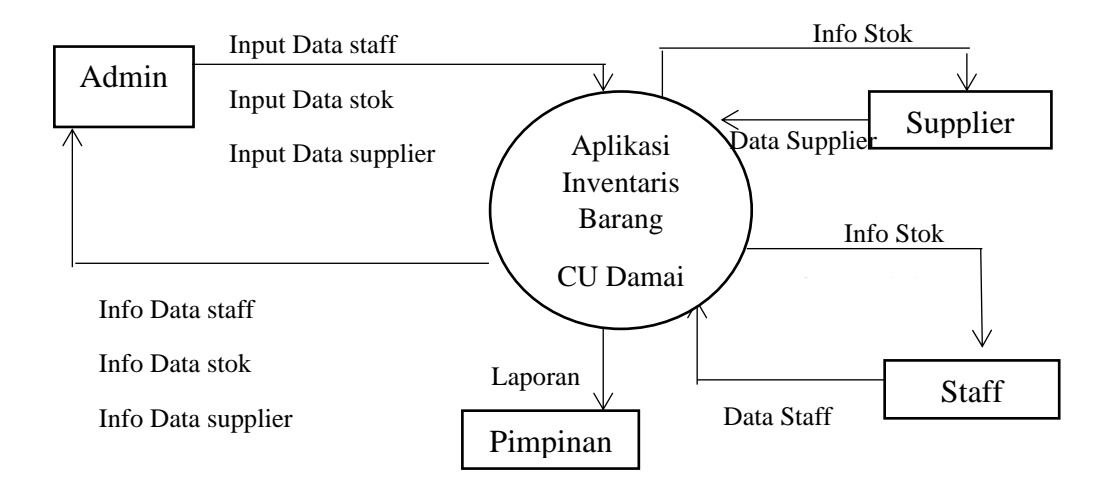

Gambar 4.1. Diagram Konteks Sistem

#### *Entity Relationship Diagram* **(ERD)**

*Entity Relationship Diagram* digunakan untuk menggambarkan relasi antar entitas dengan tujuan untuk memperjelas hubungan antar entitas. ERD terdiri dari sekumpulan objek dasar yaitu entitas dan hubungan antar entitasentitas yang saling berhubungan.

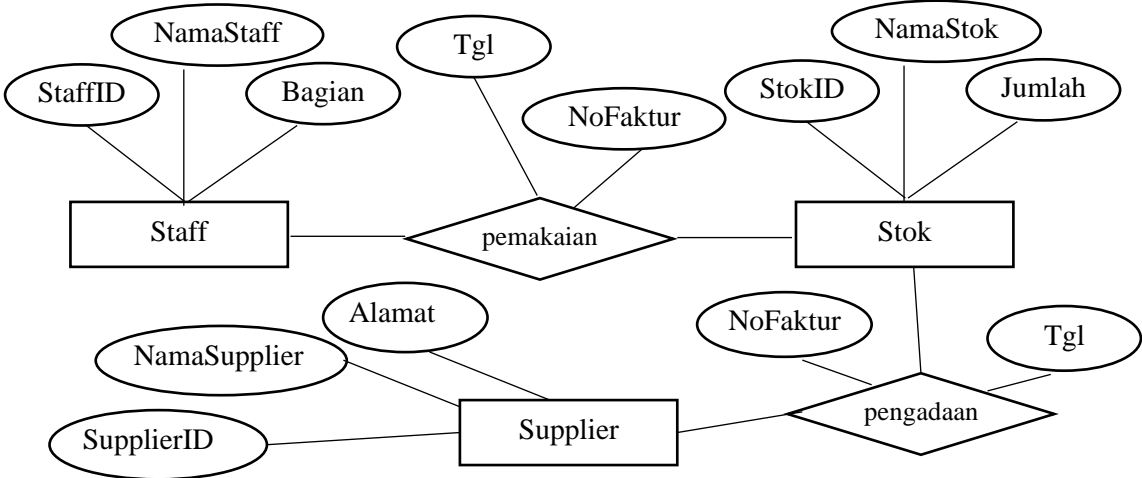

Gambar 4.3. Entity Relationship Diagram

#### **4.1.4. Perancangan Database**

Untuk merancang sebuah aplikasi diperlukan database. Database yang digunakan berasal dari Microsoft Access. Adapun file database tersebut diberi nama dbInventaris.accdb. Dan di dalam file tersebut memuat beberapa tabel dengan struktur sebagai berikut :

| No | <b>Field Name</b> | 1 avvi 1.1. Dadi Dali<br>DataType | FieldSize | Description                |
|----|-------------------|-----------------------------------|-----------|----------------------------|
|    | <b>StaffID</b>    | Text                              | 20        | Nomor Identitas Staff      |
|    |                   |                                   |           | Primary Key                |
|    | <b>NamaStaff</b>  | Text                              | 50        | Nama Staff                 |
|    | TglLahir          | Date/Time                         |           | <b>Tanggal Lahir Staff</b> |
|    | Bagian            | Text                              | 60        | Divisi Staff               |

Tabel 4.1. Data Staff

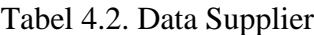

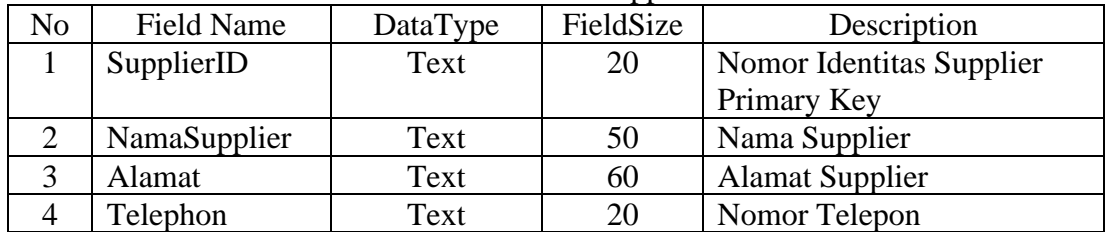

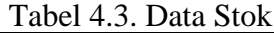

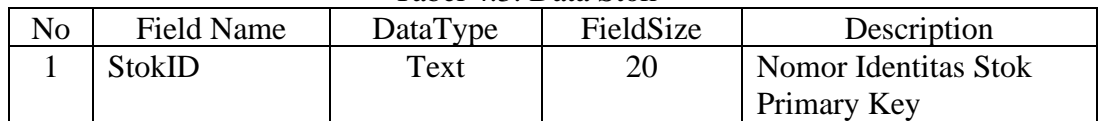

| <b>NamaStok</b> | Text   |                            | Nama Stok  |
|-----------------|--------|----------------------------|------------|
| Jenis           | Text   | 40                         | Jenis Stok |
| Jumlah          | Number | Long Integer   Jumlah Stok |            |

Tabel 4.4. Data Pengadaan

| No | Field Name        | DataType  | FieldSize | Description               |
|----|-------------------|-----------|-----------|---------------------------|
|    | NoFakturPengadaan | Text      | 20        | Nomor Faktur              |
|    |                   |           |           | Primary Key               |
|    | TglBeli           | Date/Time |           | Tanggal Pengadaan         |
|    | SupplierID        | Text      | 20        | <b>Identitas Supplier</b> |

Tabel 4.5. Data PengadaanDetail

| No | Field Name        | DataType   | FieldSize    | Description           |
|----|-------------------|------------|--------------|-----------------------|
|    | PengadaanDetailID | AutoNumber | Long Integer | Nomor Detail          |
|    |                   |            |              | Primary Key           |
|    | NoFakturPengadaan | Text       | 20           | Nomor Faktur          |
|    | StokID            | Text       | 20           | <b>Identitas Stok</b> |
| 4  | JumlahPengadaan   | Number     | Long Integer | Jumlah pengadaan      |

Tabel 4.6. Data Pemakaian

| No | Field Name        | DataType  | FieldSize | Description           |
|----|-------------------|-----------|-----------|-----------------------|
|    | NoFakturPemakaian | Text      | 20        | Nomor Faktur          |
|    |                   |           |           | Primary Key           |
|    | TglPengambilan    | Date/Time |           | Tanggal Pemakaian     |
|    | StokID            | Text      | 20        | <b>Identitas Stok</b> |

Tabel 4.5. Data PemakaianDetail

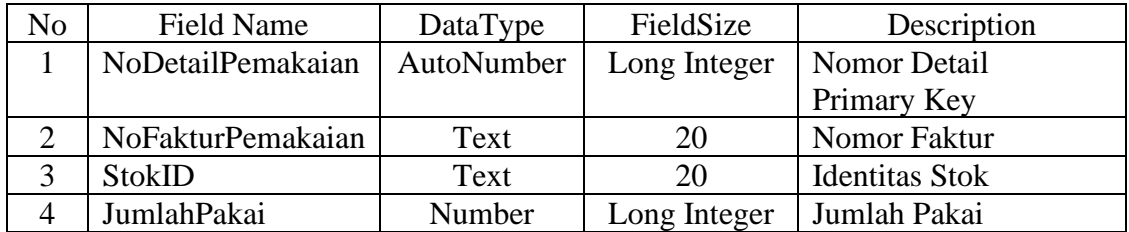

#### **Relasi Antar Tabel**

Setiap tabel memiliki sebuah fields yang memiliki nilai untuk setiap baris. Fields ini ditandai dengan icon bergambar kunci di depan namanya. Baris-baris yang berhubungan pada table mengulangi kunci primer (primary key) dari baris yang dihubungkannya pada table lain. Salinan dari kunci primer di dalam tabeltabel yang lain disebut dengan kunci asing (foreign key), semua field bias menjadi kunci asing. Sebuah field kunci asing jika dia sesuai dengan kunci primer pada tabel

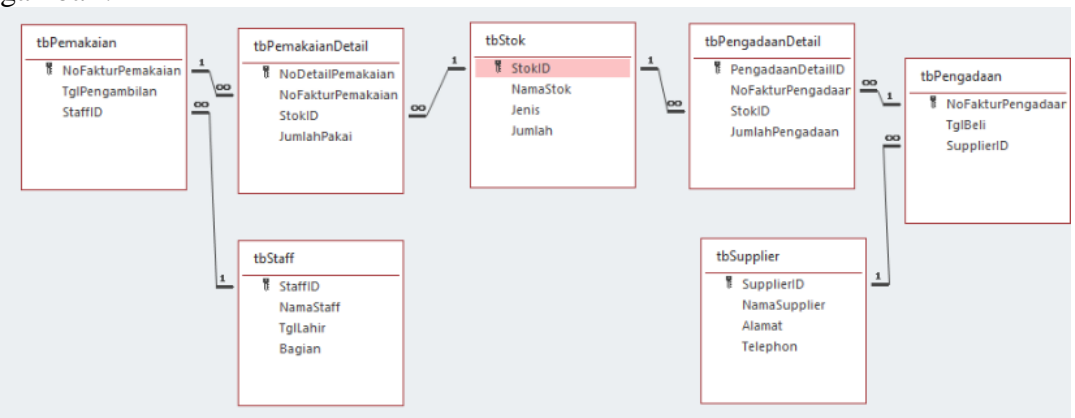

lain. Adapun bentuk relasi antar table dari aplikasi yang diajukan dapat dilihat pada gambar :

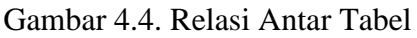

## **4.2. Perancangan Aplikasi**

## **4.2.1. Perancangan Struktur Menu**

Dalam perancangan aplikasi inventaris barang CU Damai Sejahtera Medan menggunakan menu yang mengintegrasikan semua transaksi dalam program. Adapun gambaran menu seperti yang ditampilkan pada gambar struktur menu berikut ini :

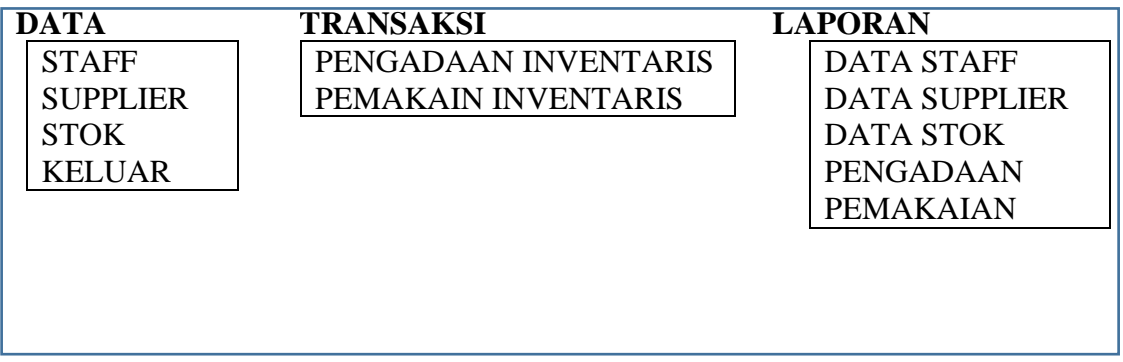

Gambar 4.5 Struktur Menu

### **4.2.2. Perancangan Input**

Perancangan input adalah perancangan tampilan dalam aplikasi yang memerlukan inputan dari user. Adapun perancangan untuk tampilan input adalah sebagai berikut :

1. Form Login

Berikut ini merupakan tampilan dari Form Login yang berfungsi untuk validasi user yang menggunakan aplikasi.

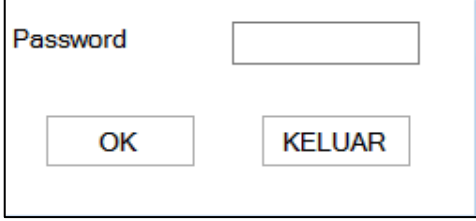

### Gambar 4.6. Rancangan Form Login

2. Form Menu Utama

Berikut ini merupakan tampilan dari form menu utama ketika user masuk ke aplikasi. Berikut tampilan form Menu Utama :

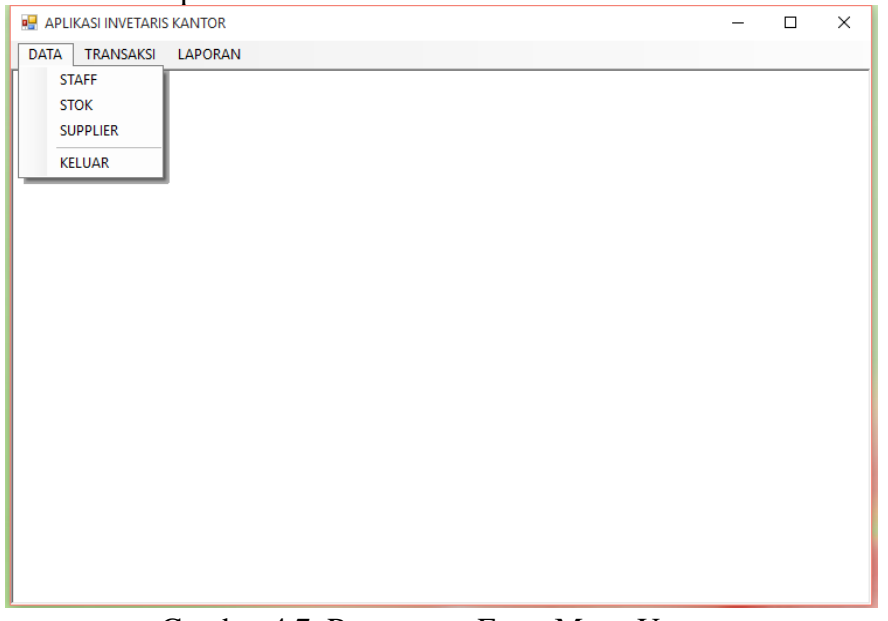

Gambar 4.7 Rancangan Form Menu Utama

### 3. Form Data Staff

Form Data Petugas berfungsi untuk input data Staff. Berikut tampilan form Data Staff:

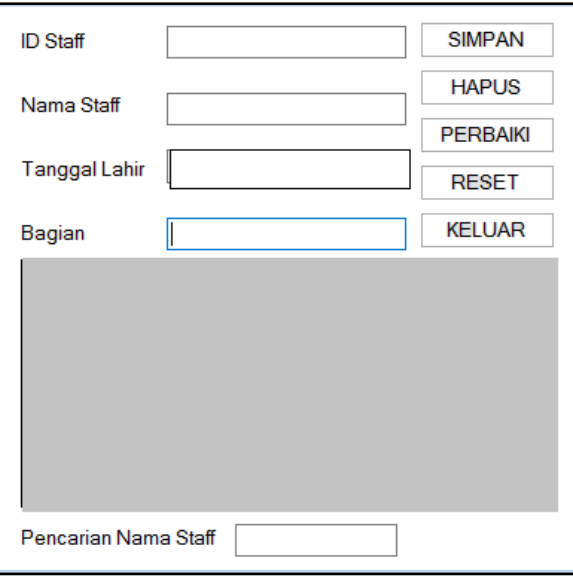

Gambar 4.8. Rancangan Form Data Staff

### 4. Form Data Supplier

Form Data Supplier berfungsi untuk input daftar Supplier Berikut tampilan form data Supplier:

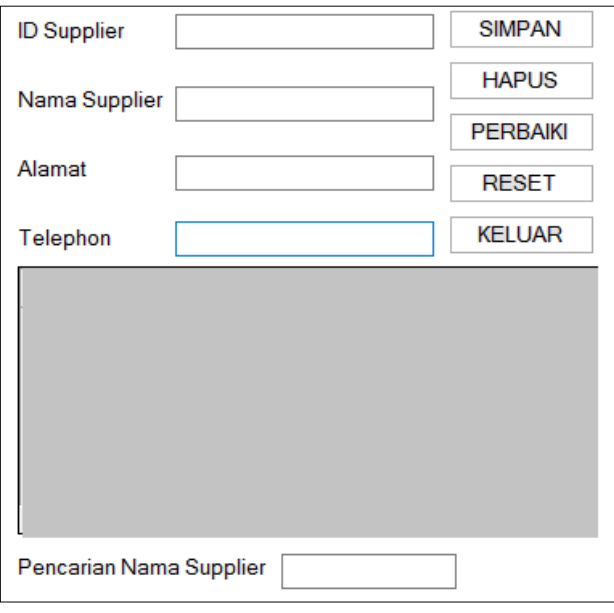

Gambar 4.9 Rancangan Form Data Supplier

5. Form Data Stok

Form Data Stok digunakan untuk input data Stok Inventaris barang. Berikut tampilan form Stok:

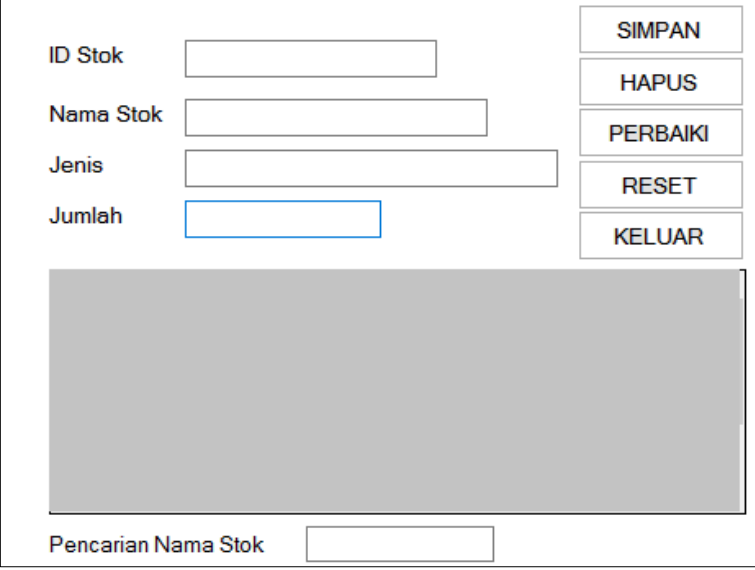

Gambar 4.10 Rancangan Form Data Stok

6. Form Data Pengadaan

Form Data Pengadaan berfungsi untuk input data pengadaan inventaris barang yang dilakukan oleh CU Damai Sejahtera. Berikut tampilan form Pengadaan

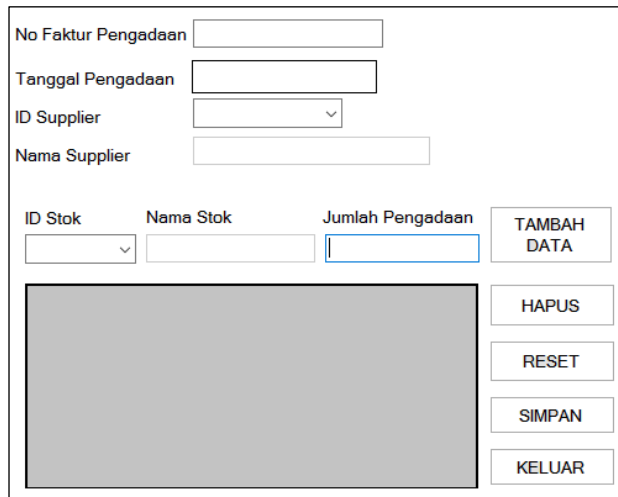

Gambar 4.11 Rancangan Form Data Pengadaan

7. Form Data Pemakaian

Form Data Pemakaian berfungsi untuk input data Pemakaian inventaris barang yang dilakukan oleh staff CU Damai Sejahtera. Berikut tampilan form Pemakaian

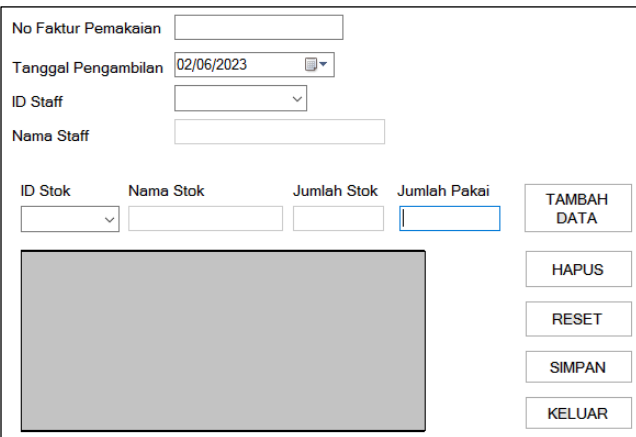

Gambar 4.12 Rancangan Form Data Pemakaian

## **4.3. Flowchart**

### **4.3.1. Flowchart Login**

Flow Chart form login digunakan sebagai panduan dalam menjalankan aplikasi saat Login aplikasi. Berikut ini adalah flow chart saat login.

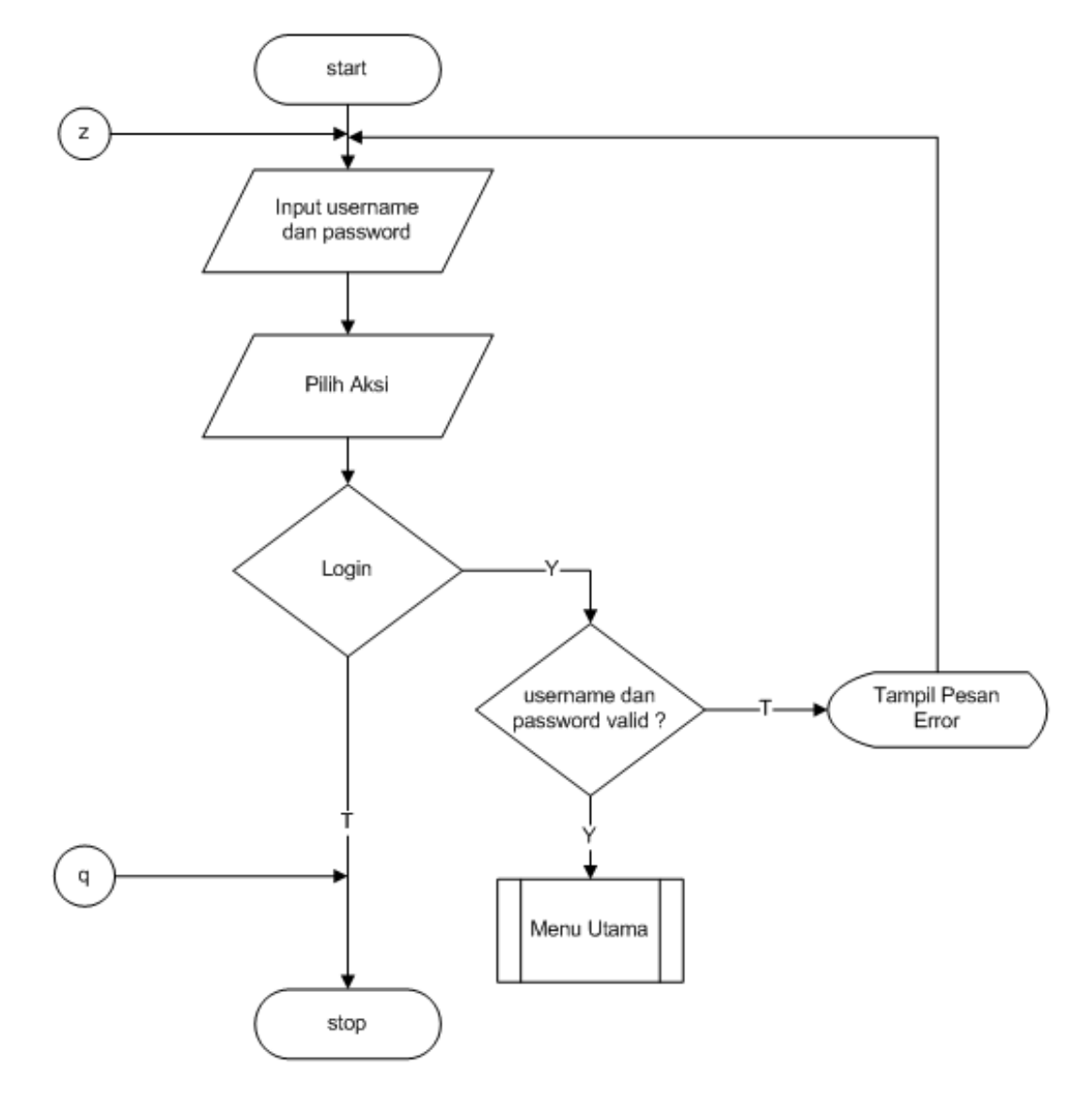

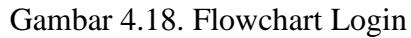

#### **4.3.2. Flowchart Menu Utama**

Flow Chart Menu Utama digunakan sebagai panduan dalam menjalankan aplikasi setelah Login aplikasi. Berikut ini adalah flow chart menu utama.

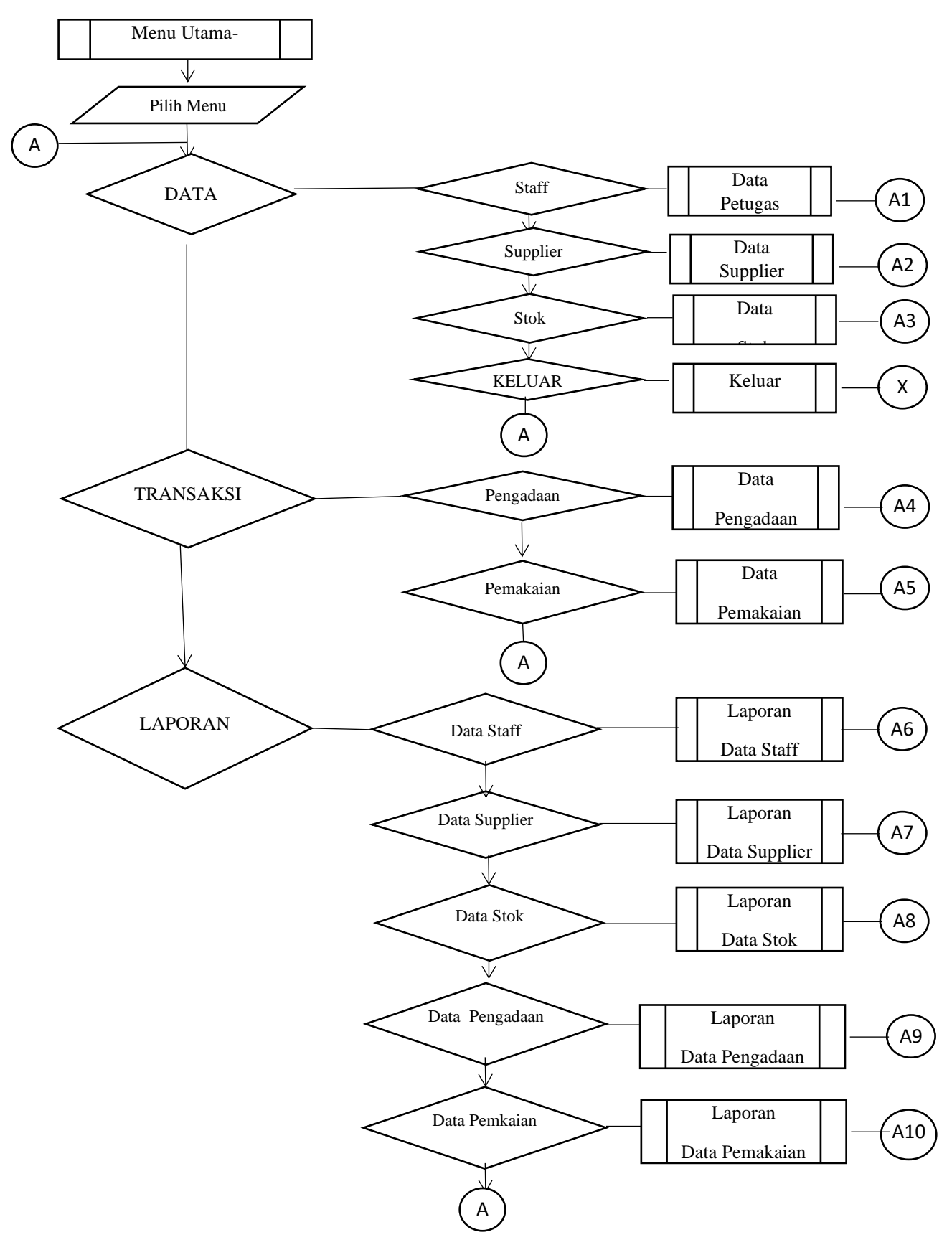

Gambar 4.19 Flowchart Menu Utama

#### **KESIMPULAN**

Berdasarkan uraian dari beberapa bab sebelumnya, maka dapat diambil beberapa kesimpulan sebagai berikut :

- 1. Dengan adanya aplikasi Inventaris Barang yang dibuat dapat membantu permasalahan pengelolaan barang pada Koperasi Simpan Pinjam (KSP) CU Damai Sejahtera Medan.
- 2. Perancangan aplikasi yang dibuat menggunakan bahasa pemrograman Visual Basic dan database Access menghasilkan aplikasi untuk mengolah data pengadaan dan pemakaian barang inventaris CU Damai Sejahtera Medan.

### **DAFTAR PUSTAKA**

- Adinoto, Trio Suryaning. (2013). "Perancangan Absensi Karyawan Smp Negeri 1 Kramat Tegal". Jurnal Universitas Dian Nuswantoro Semarang.
- Furqon, Ali. 2013. Perancangan Aplikasi Sistem Informasi Penjualan Berbasis Microsoft Access 2007 pada Toko Syafa Collection, Laporan Akhir Politeknik Negeri Sriwijya.
- Jubilee Enterprise. 2015. Pengenalan Pemrograman Komputer. Jakarta: PT Elex Media Komputindo.
- Sutanta, Edhy. 2011. Basis Data dalam Tinjauan Konseptual. Yogyakarta: ANDI Yogyakarta.
- Sutanta, Edhy. 2014. Analisa Sistem Basis Data. Yogyakarta: ANDI Yogyakarta.
- https://dewey.petra.ac.id/repository/jiunkpe/jiunkpe/s1/desi/2017/jiunkpe-is-s1- 2017-41413033-40905-mebel-chapter2.pdf
- https://www.google.co.id/url?sa=t&rct=j&q=&esrc=s&source=web&cd=&cad=rj a&uact=8&ved=2ahUKEwjTi7vLm6T\_AhV8zjgGHSo0C9AQFnoECAg QAQ&url=https%3A%2F%2Fosf.io%2F7m8ys%2Fdownload%2F&usg= AOvVaw3MgfFJ0yGylgKLD-eTFYmO

https://www.gramedia.com/literasi/pengertian-koperasi/#Pengertian\_Koperasi

- http://www.cubinaseroja.org/kinerja.php?kategori=1009&konten=1105
- https://www.pengertianku.net/2014/06/pengertian-basis-data-dan-sistembasis.html
- https://www.nesabamedia.com/apa-itu-jenjangdata/#:~:text=Jenjang%20data%20adalah%20kumpulan%20data,oleh%20 perangkat%20lunak%20untuk%20memanipulasinya)
- https://newinformatikakomputer.wordpress.com/2012/12/23/keuntungan-dankerugian-sistem-basis-data/
- https://lancangkuning.com/post/32821/keuntungan-dan-kelemahan-basisdata.html
- https://www.domainesia.com/berita/pengertian-erd-adalah/
- https://www.konsepkoding.com/2020/05/pengertian-erd-fungsi-erd-contohhttps://www.sekawanmedia.co.id/blog/dfd-adalah/
- https://elib.unikom.ac.id/files/disk1/443/jbptunikompp-gdl-asepnanoni-22142-12 unikom\_a-l.pdf
- https://midteknologi.com/blog/diagram-konteks/
- https://tekno.kompas.com/read/2022/03/19/15300027/pengertian-flowchartfungsi-jenis-simbol-dan-contoh-serta-cara-bacanya?page=all
- https://www.zenflowchart.com/simbol-flowchart
- https://ilmukomputer.org/2012/12/11/membuat-aplikasi-menggunakan-visualbasic-2010/
- https://software.10terbaik.com/2015/10/turotial-cara-menggunakan-vbnetvisual.html
- https://digilib.stekom.ac.id/assets/dokumen/ebook/feb\_df59656b2659849acef291 64e7d2822a67ee58f6\_1649923599.pdf

https://damai-sejahtera.id